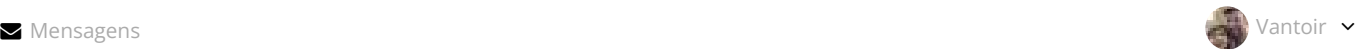

# Recursos para aulas a distância

 $\rightarrow$  [Cursos](http://dead.iffarroupilha.edu.br/course/index.php?categoryid=39) > [Universidade Aberta](http://dead.iffarroupilha.edu.br/course/index.php?categoryid=38) do Brasil > Cursos 2019 > Curso [de Licenciatura](http://dead.iffarroupilha.edu.br/course/index.php?categoryid=40) em Matemática EAD >

Sala [de coordenações](http://dead.iffarroupilha.edu.br/course/index.php?categoryid=90) > [Cursos](http://dead.iffarroupilha.edu.br/course/index.php?categoryid=221) > [Recursos](http://dead.iffarroupilha.edu.br/course/view.php?id=810) EAD

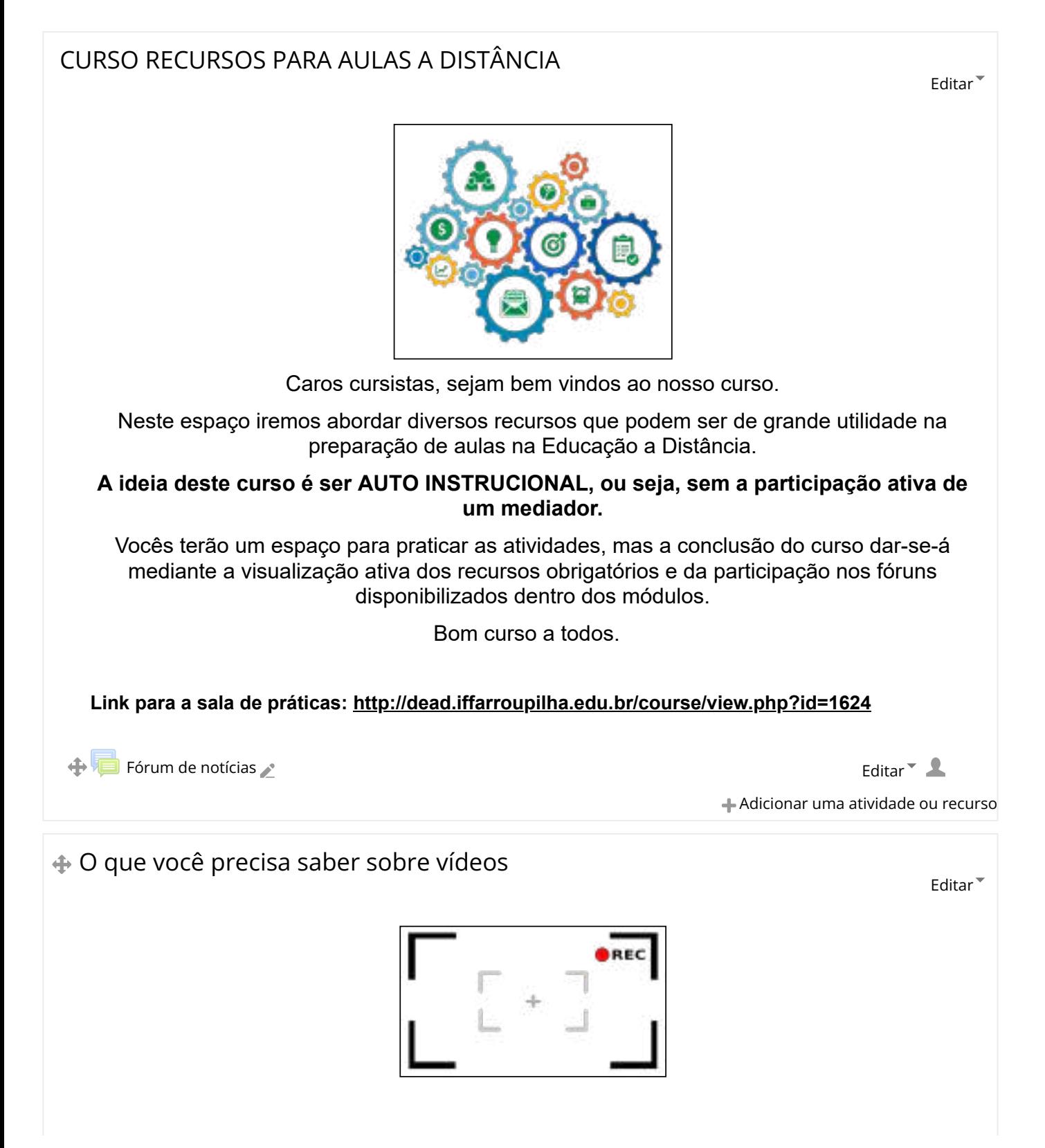

Neste tópico você irá conhecer alguns cuidados na produção de vídeos. Oferecemos materiais que apresentam ferramentas para a gravação de vídeos e postagem dos mesmos no Youtube. Na atividade você irá praticar a produção e disponibilização de suas gravações, postando o link do seu vídeo no fórum. **← MATERIAL OBRIGATÓRIO** Editar<sup>™</sup>  $\overline{\mathbf{v}}$ 

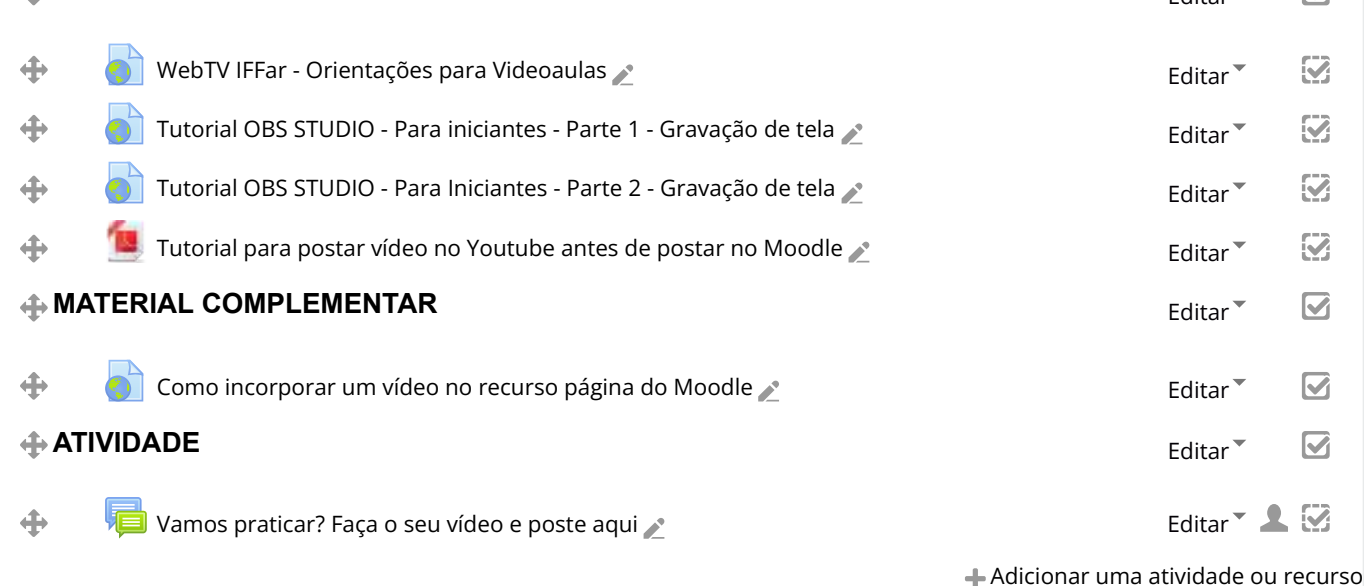

### Interações síncronas e assíncronas - Fóruns e Chats

Neste tópico você terá acesso a explicações sobre o uso de fóruns e chat no moodle.

É importante conhecer os tipos de recursos disponíveis para interações síncronas e assíncronas e quais são as melhores escolhas de acordo com os objetivos da aula proposta.

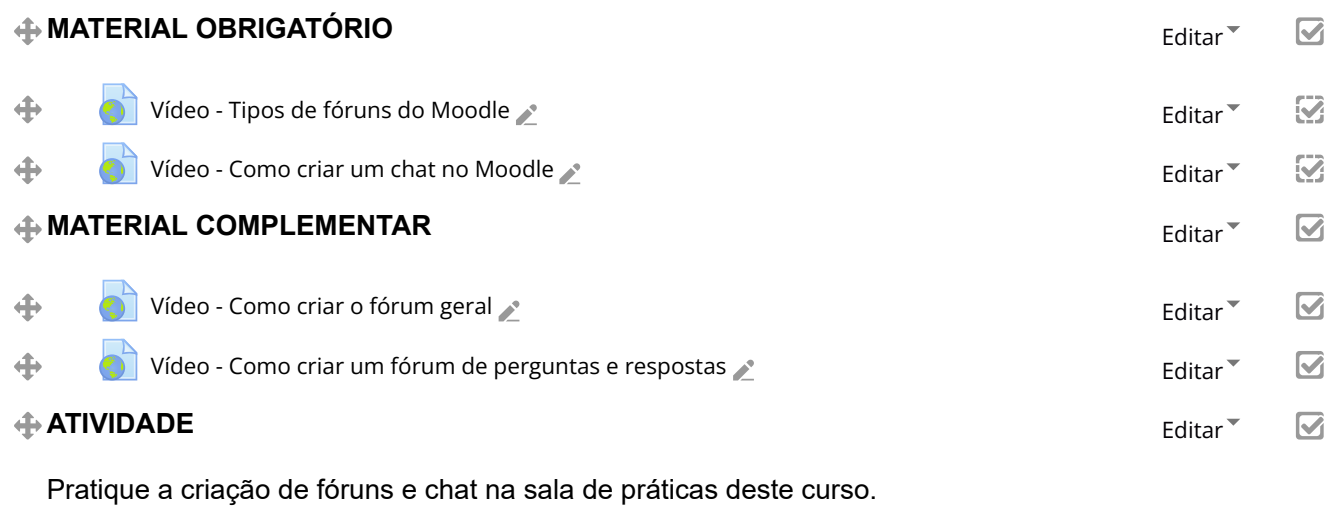

**[Clique aqui para acessar a sala](http://dead.iffarroupilha.edu.br/course/view.php?id=1624)**

Adicionar uma atividade ou recurso

⊕

Editar

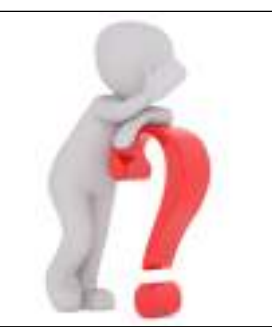

Neste tópico é abordada a configuração do banco de questões dentro do Moodle. Ainda, disponibilizamos tutoriais de criação de questões e configuração de provas.

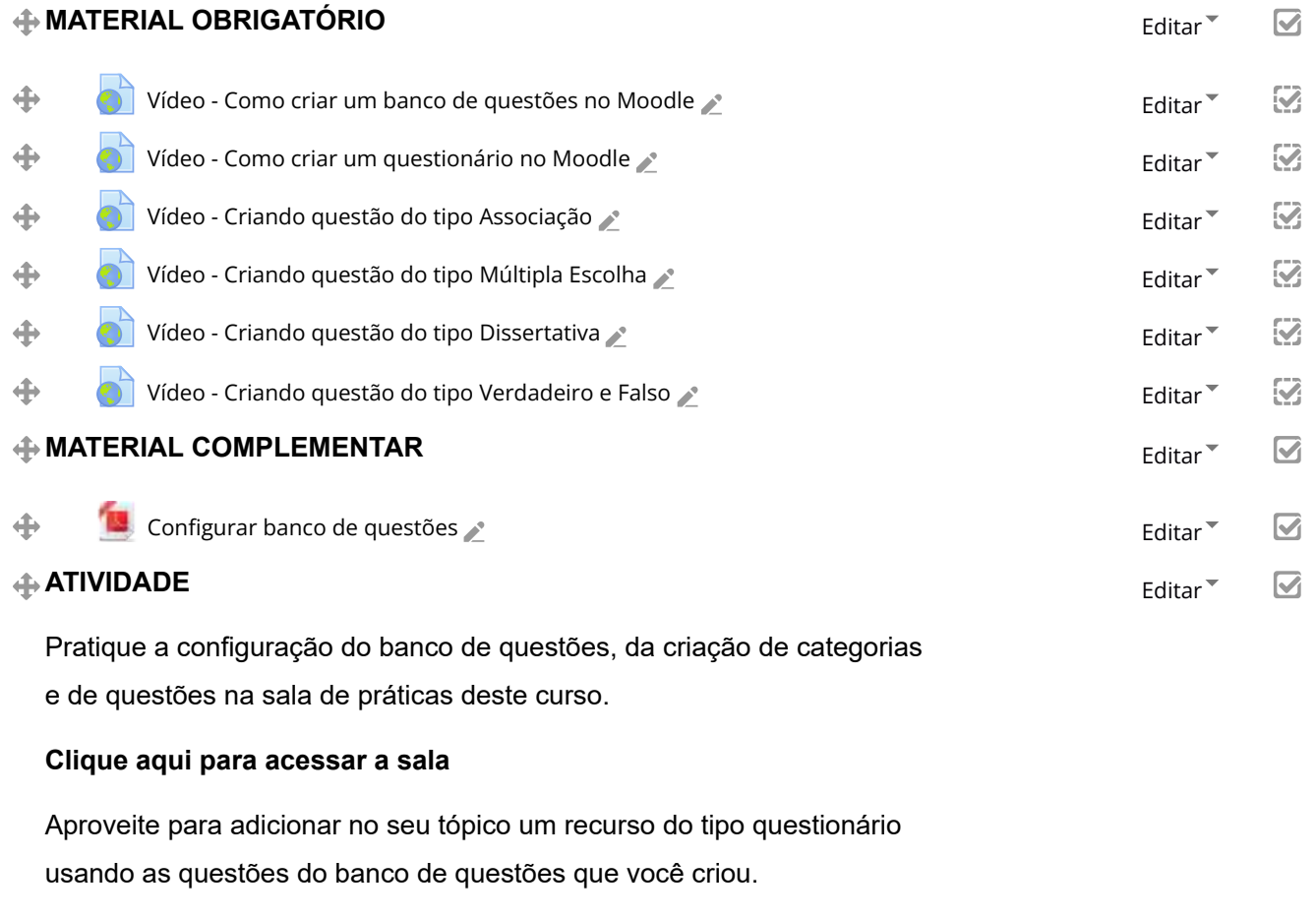

Adicionar uma atividade ou recurso

Editar

### Produção de conteúdo criativo

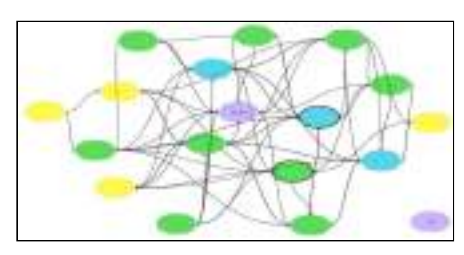

Neste tópico você terá alguns tutoriais para a criação de conteúdos dinâmicos e criativos dentro de ferramentas externas ao Moodle.

Não esqueça de postar as suas criações no fórum deste módulo.

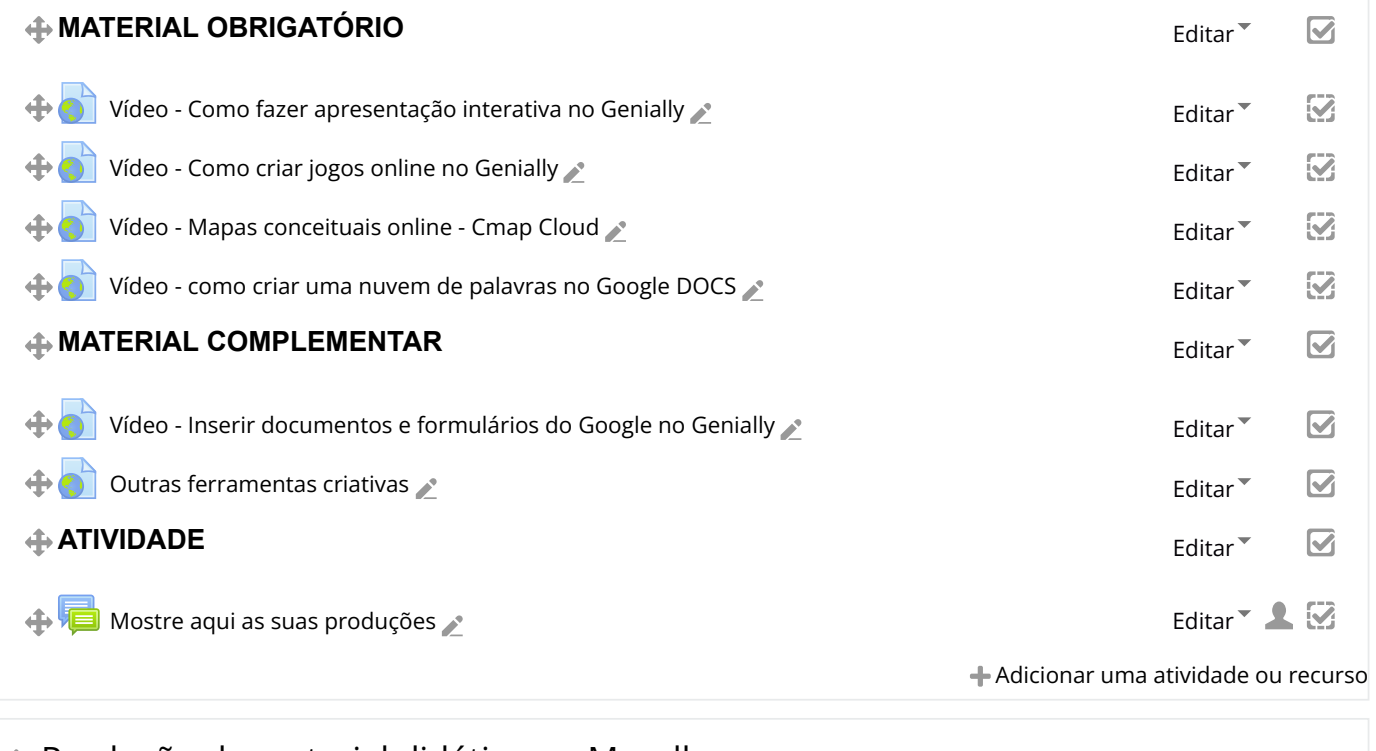

### Produção de material didático no Moodle Editar Neste tópico você terá a sua disposição materiais que poderão auxiliar na produção de materiais didáticos dentro das ferramentas do Ambiente virtual Moodle. Pratique o que você aprender aqui na sala de práticas do curso. **← MATERIAL OBRIGATÓRIO** en el establecidad en el establecidad en el establecidad en el establecidad en el establecidad en el establecidad en el establecidad en el establecidad en el establecidad en el establecidad en el  $\overline{\mathbf{S}}$ Vídeo - Criação [de livros](http://dead.iffarroupilha.edu.br/mod/url/view.php?id=47017) no Moodle  $\triangle$ Ø  $\Box$  Vídeo - Como criar uma página no [Moodle](http://dead.iffarroupilha.edu.br/mod/url/view.php?id=34968)  $\angle$  $\heartsuit$ **← MATERIAL COMPLEMENTAR** Editar Transformation and the edit of the edit of the edit of the edit of the edit of the edit of the edit of the edit of the edit of the edit of the edit of the edit of the edit of the edit of t  $\nabla$ Vídeo - Como [adicionar](http://dead.iffarroupilha.edu.br/mod/url/view.php?id=34970) o recurso Livro no Moodle  $\triangle^*$  $\oplus$  $\overline{\mathbf{v}}$ **ATIVIDADE**  $\overline{\mathbf{v}}$ Editar<sup>\*</sup> Crie um livro e uma página no seu tópico de aula dentro da sala de práticas deste curso. A temática é livre. **[Clique aqui para acessar a sala](http://dead.iffarroupilha.edu.br/course/view.php?id=1624)** Adicionar uma atividade ou recurso

Produção de atividades lúdicas no Moodle - Jogos

Editar<sup> $\overline{ }$ </sup>

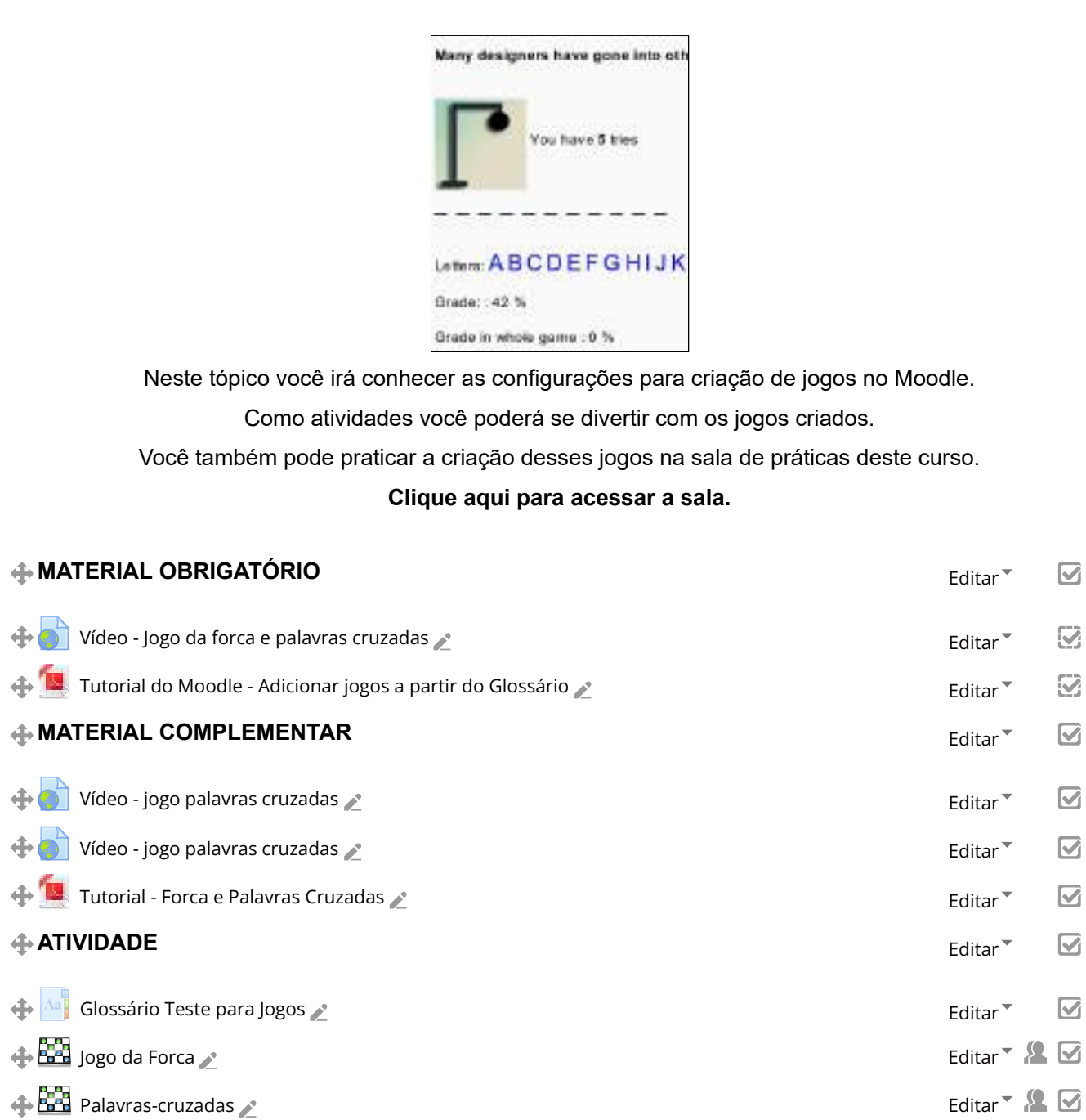

Adicionar uma atividade ou recurso

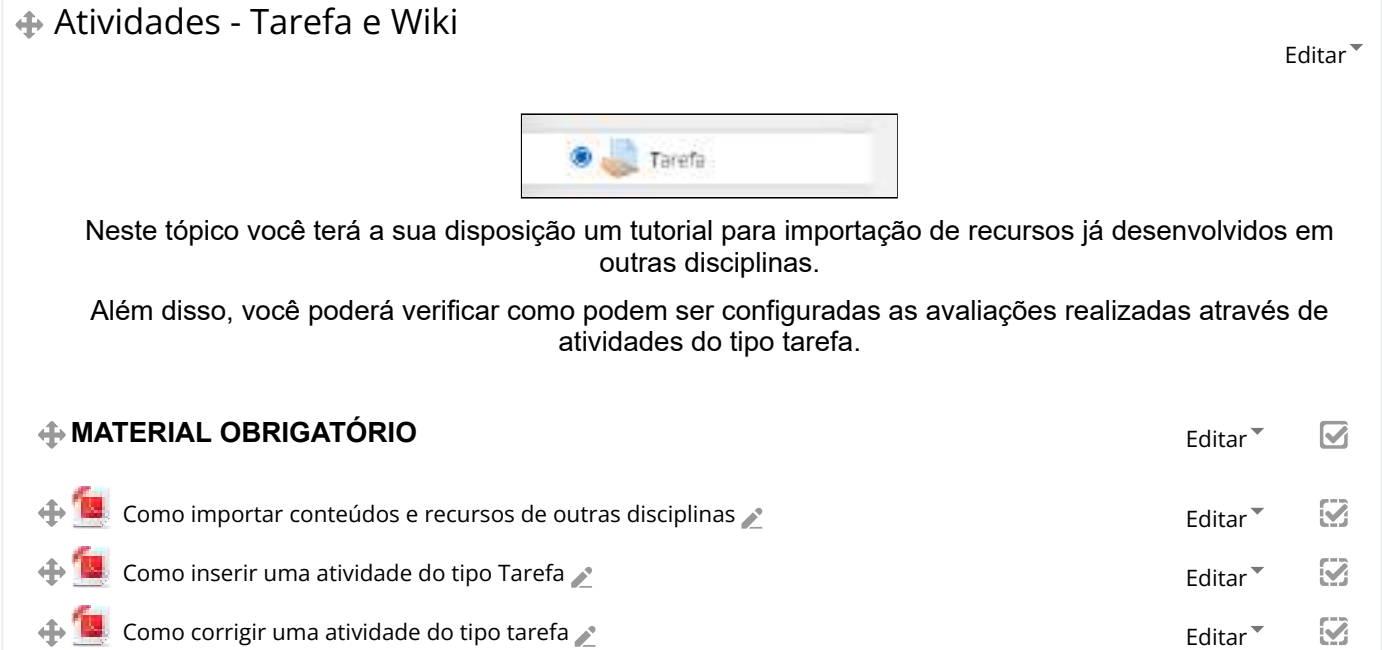

 $\oplus$   $\overline{\mathbb{S}^2}$  Sopa [de Letras](http://dead.iffarroupilha.edu.br/mod/game/view.php?id=52320)  $\triangle$ 

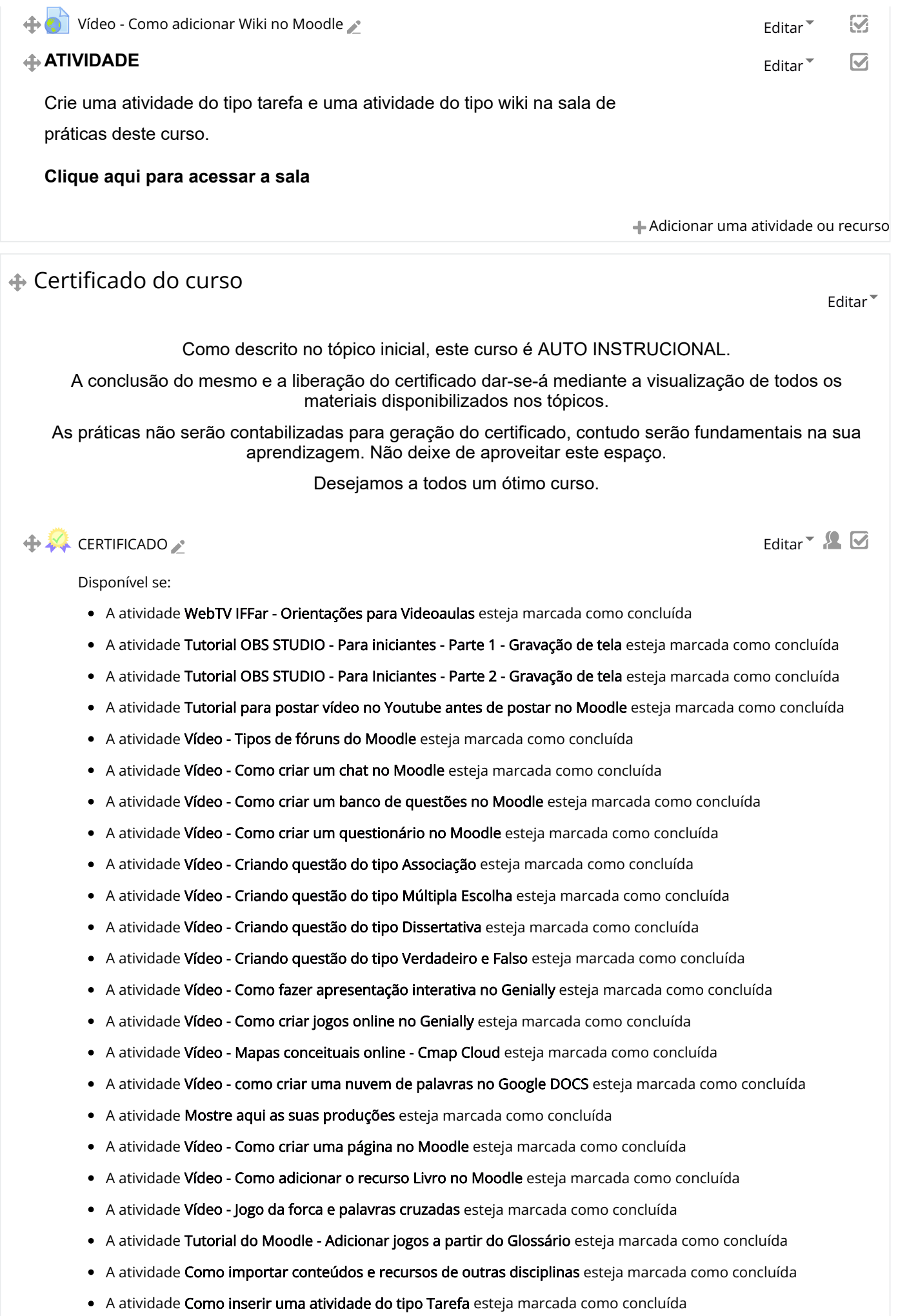

- A atividade Como corrigir uma [atividade do](http://dead.iffarroupilha.edu.br/mod/resource/view.php?id=47267) tipo tarefa esteja marcada como concluída
- A atividade Vídeo Como [adicionar](http://dead.iffarroupilha.edu.br/mod/url/view.php?id=34969) Wiki no Moodle esteja marcada como concluída

A atividade Vamos praticar? Faça o seu [vídeo e poste aqui](http://dead.iffarroupilha.edu.br/mod/forum/view.php?id=47023) esteja marcada como concluída Adicionar uma atividade ou recurso  $\overline{\mathbf{r}}$  $\equiv$  $\Box$  Pesquisar nos fóruns ÷ \* Vai Pesquisa [Avançada](http://dead.iffarroupilha.edu.br/mod/forum/search.php?id=810) ?  $\Box$  Últimas notícias 中 春一 [Acrescentar](http://dead.iffarroupilha.edu.br/mod/forum/post.php?forum=5877) um novo tópico... (Nenhuma notícia publicada)  $\Box$ **Próximos eventos** 中 春。 Não há nenhum evento próximo Ir ao [calendário.](http://dead.iffarroupilha.edu.br/calendar/view.php?view=upcoming&course=810).. Novo [evento](http://dead.iffarroupilha.edu.br/calendar/event.php?action=new&course=810)...  $\Box$  Atividade recente 中 森木 Atividade desde domingo, 1 Mai 2022, 10:15 Relatório completo da [atividade recente..](http://dead.iffarroupilha.edu.br/course/recent.php?id=810) Nenhuma atividade recente  $\boxed{\pm}$ **H** Navegação 中 森木  $\boxed{\square}$  $\boldsymbol{\Phi}_{\mathbf{s}}^{\mathbf{a}}$  Administração 中选: Administração do curso [Desativar](http://dead.iffarroupilha.edu.br/course/view.php?id=810&sesskey=BLrlHi2ni1&edit=off) edição

Seletor [de atividades](http://dead.iffarroupilha.edu.br/course/view.php?id=810&sesskey=BLrlHi2ni1&modchooser=off) desabilitado

Editar [configurações](http://dead.iffarroupilha.edu.br/course/edit.php?id=810)

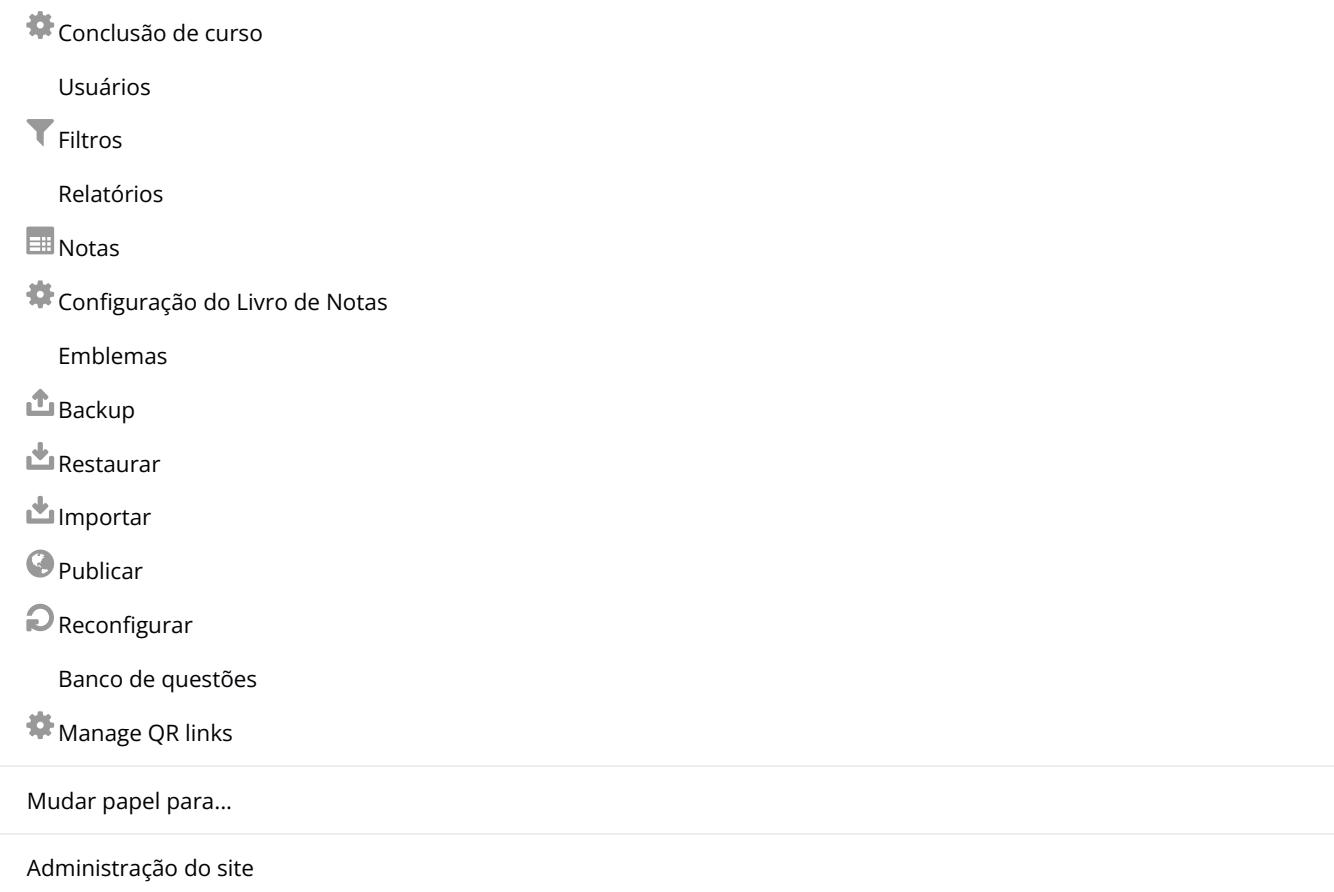

## **B** Adicionar um bloco

Adicionar...

### Instituto Federal de Educação, Ciência e Tecnologia Farroupilha

Alameda Santiago do Chile, 195 - Nossa Sra. das Dores - CEP 97050-685 - Santa Maria/RS.

#### Telefone: (55) 3218-9800

### Diretoria de Educação a Distância (PROEN/IFFar)

Avenida Pedro Cezar Saccol / Eixo Secundário 8 - Distrito Agro-Industrial - CEP 97030-440 - Santa Maria/RS.

 $\checkmark$ 

Suporte Moodle: [suporte.moodle@iffarroupilha.edu.br](mailto:suporte.moodle@iffarroupilha.edu.br)

Telefone: (55) 3218-9860